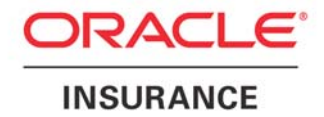

**Oracle Insurance** 

# **Insbridge Rating and Underwriting SoftRater for JBoss Installation Guide**

Release 4.1

December 2010

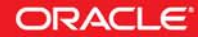

Copyright © 2005, 2010, Oracle and/or its affiliates. All rights reserved.

Oracle Insurance Insbridge Rating and Underwriting SoftRater for JBoss Installation Guide

Release 4.1

Part # E18904-01

Library # E18900-01

December 2010

Primary Author: Mary Elizabeth Wiger

This software and related documentation are provided under a license agreement containing restrictions on use and disclosure and are protected by intellectual property laws. Except as expressly permitted in your license agreement or allowed by law, you may not use, copy, reproduce, translate, broadcast, modify, license, transmit, distribute, exhibit, perform, publish, or display any part, in any form, or by any means. Reverse engineering, disassembly, or decompilation of this software, unless required by law for interoperability, is prohibited.

The information contained herein is subject to change without notice and is not warranted to be error-free. If you find any errors, please report them to us in writing.

If this software or related documentation is delivered to the U.S. Government or anyone licensing it on behalf of the U.S. Government, the following notice is applicable:

#### **U.S. GOVERNMENT RIGHTS**

Programs, software, databases, and related documentation and technical data delivered to U.S. Government customers are "commercial computer software" or "commercial technical data" pursuant to the applicable Federal Acquisition Regulation and agency-specific supplemental regulations. As such, the use, duplication, disclosure, modification, and adaptation shall be subject to the restrictions and license terms set forth in the applicable Government contract, and, to the extent applicable by the terms of the Government contract, the additional rights set forth in FAR 52.227-19, Commercial Computer Software License (December 2007). Oracle USA, Inc., 500 Oracle Parkway, Redwood City, CA 94065.

This software is developed for general use in a variety of information management applications. It is not developed or intended for use in any inherently dangerous applications, including applications which may create a risk of personal injury. If you use this software in dangerous applications, then you shall be responsible to take all appropriate fail-safe, backup, redundancy, and other measures to ensure the safe use of this software. Oracle Corporation and its affiliates disclaim any liability for any damages caused by use of this software in dangerous applications.

Oracle is a registered trademark of Oracle Corporation and/or its affiliates. Other names may be trademarks of their respective owners.

This software and documentation may provide access to or information on content, products, and services from third parties. Oracle Corporation and its affiliates are not responsible for and expressly disclaim all warranties of any kind with respect to third-party content, products, and services. Oracle Corporation and its affiliates will not be responsible for any loss, costs, or damages incurred due to your access to or use of third-party content, products, or services.

Where an Oracle offering includes third party content or software, we may be required to include related notices. For information on third party notices and the software and related documentation in connection with which they need to be included, please contact the attorney from the Development and Strategic Initiatives Legal Group that supports the development team for the Oracle offering. Contact information can be found on the Attorney Contact Chart.

The information contained in this document is for informational sharing purposes only and should be considered in your capacity as a customer advisory board member or pursuant to your beta trial agreement only. It is not a commitment to deliver any material, code, or functionality, and should not be relied upon in making purchasing decisions. The development, release, and timing of any features or functionality described in this document remains at the sole discretion of Oracle.

This document in any form, software or printed matter, contains proprietary information that is the exclusive property of Oracle. Your access to and use of this confidential material is subject to the terms and conditions of your Oracle Software License and Service Agreement, which has been executed and with which you agree to comply. This document and information contained herein may not be disclosed, copied, reproduced, or distributed to anyone outside Oracle without prior written consent of Oracle. This document is not part of your license agreement nor can it be incorporated into any contractual agreement with Oracle or its subsidiaries or affiliates.

## **CONTENTS**

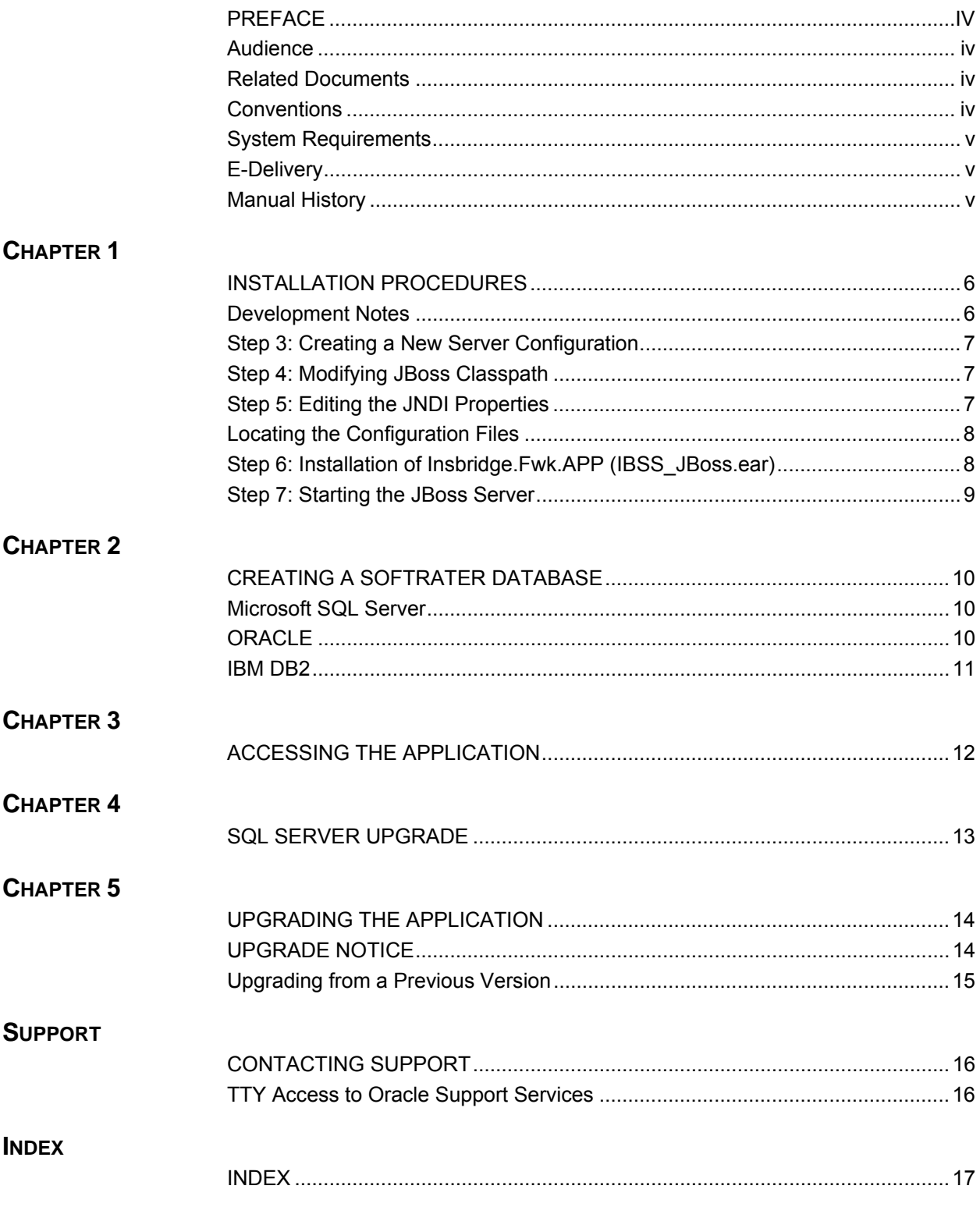

## **LIST OF FIGURES**

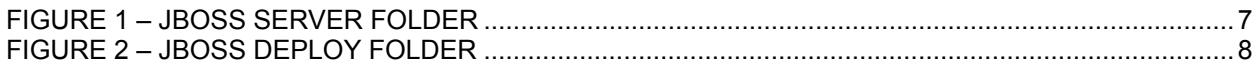

## <span id="page-4-0"></span>**PREFACE**

Welcome to the *Oracle Insurance Insbridge Rating and Underwriting JBoss Installation Guide*. This guide describes how to install and configure JBoss for SoftRater. SoftRater may be used in conjunction with the Oracle Insurance Insbridge Rating and Underwriting RateManager (RateManager) system to process rating requests or it may stand alone.

The Insbridge SoftRater Server (IBSS) is the container for all Insbridge web components including the SoftRater Engine. All independent Insbridge components will be contained in the IBSS.

## **AUDIENCE**

This guide is intended for technical personal, such as installers, system administrators and others tasked with configuring SoftRater that would be involved in the maintenance and operation of SoftRater or RateManager. The audience for this guide should have a thorough knowledge of JBoss.

## **RELATED DOCUMENTS**

For more information, refer to the following Oracle resources:

- The Oracle Insurance Insbridge Rating and Underwriting Framework Administrator Guide.
- The Oracle Insurance Insbridge Rating and Underwriting SoftRater Server Guide.
- You can view these guides in-line at this address:

<http://www.oracle.com/technology/documentation/insurance.html>

## **CONVENTIONS**

The following text conventions are used in this document:

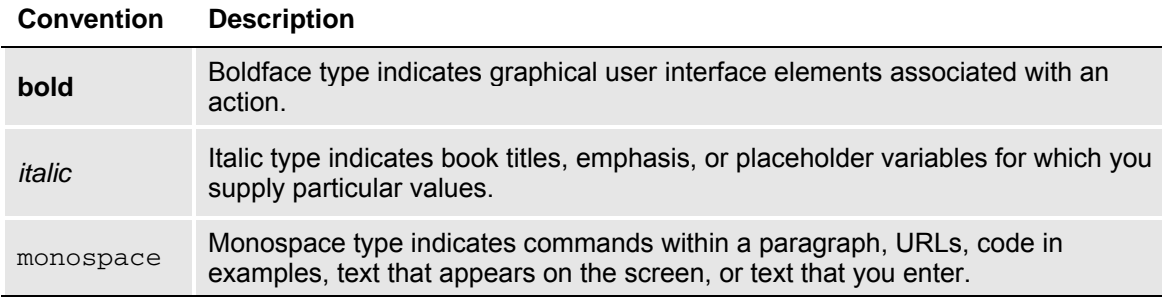

## <span id="page-5-0"></span>**SYSTEM REQUIREMENTS**

For minimum operating system and hardware requirements, please see the Hardware Software requirements guide.

## **E-DELIVERY**

The Insbridge Rating and Underwriting (IBRU) System is available as a download from the Oracle E-Delivery system. Downloaded files are zipped. Prior to installation, please make sure the source machine(s) where SoftRater for JBoss will be loaded has an unzip utility.

An unzip utility for most platforms is available on the E-Delivery download page.

Documentation from E-Delivery is in PDF format. Prior to installation, please make sure the source machine(s) where SoftRater for JBoss documentation will be loaded has a PDF reader.

Files are downloaded with part numbers as file names. Please make note of the part numbers you have downloaded and the corresponding file name. You may be asked to provide the part numbers or the filename if you contact Oracle Insurance Support.

The SoftRater for JBoss version 04.01.00 zip file will contain:

- The 04.01.00-insbridge-jboss-eng Folder, which contains:
	- IBSS JBoss.ear file
		- Insbridge.net.softraterconfig.xml

No license file is required.

If you are using Insbridge Framework Administrator and RateManager, SoftRater can be installed any time after the Insbridge Framework Administrator and RateManager have been installed. SoftRater must be installed prior to any users creating packages.

### **Manual History**

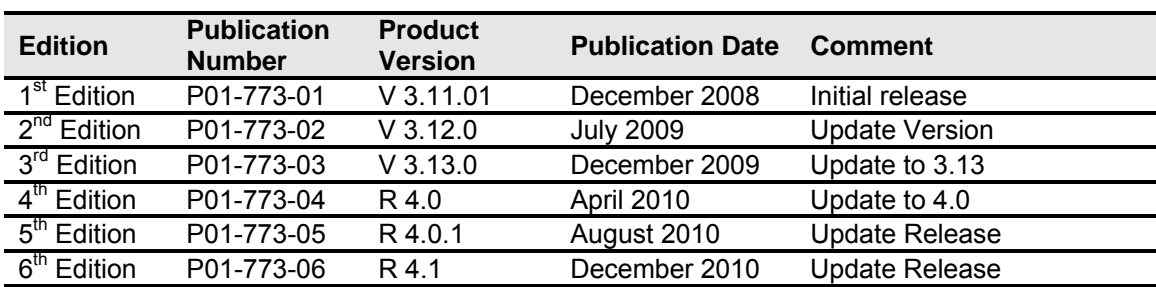

New editions incorporate any updates issued since the previous edition.

## <span id="page-6-0"></span>**INSTALLATION PROCEDURES**

The following is a quick list of the installation steps needed to perform a NEW SoftRater for JBoss Installation:

- 1. Install (decompress) JBoss 4.2.3 version on target server.
- 2. Start the default server. If there are any error messages, please correct them before continuing.
- 3. Go to <JBOSS\_Folder>/server and create a copy of the default server (default folder) and rename it to SR\_Server.
- 4. Delete the Jaxen.jar file from <JBOSS\_Folder>/server/SR\_Server/lib/ and replace it using JDOM\_1.1/Jaxen-Core.jar (This file can be downloaded from the following URL: <http://www.jdom.org/dist/binary/>.

Note: This modification allows the application to run, if this step is not executed the application will hang without reporting any errors.

5. Edit the file "JNDI.properties" located on <JBOSS\_Folder>/server/SR\_Server/conf/ and add the following value to the end of the file:

INSBRIDGE\_APP\_DIR=<Path\_Of\_Configuration\_File>

- 6. Copy the provided IBSS\_JBoss.ear file to <JBOSS\_Folder>/server/SR\_Server/deploy/
- 7. Start SR Server and test the application using the following URL: http://<ServerName>:8080/IBSS

#### **Development Notes**

Please be aware of the following items:

1. SoftRater for JBoss has been tested and certified on:

**Version:** 4.2.3.GA (build: SVNTag=JBoss\_4\_2\_3\_GA date=200807181418) **Version Name:** Trinity **Built on:** July 18 2008

Go to the JBoss server web-console to verify the version.

2. Please be aware that the deployment the EAR name will not be altered from release to release. JBoss adds the EAR filename as part of the EJB objects on deployment.

I.E. on JBoss EJB JNDI names are: "IBSS/SoftRaterEJB/local" and "IBSS/SoftRaterEJB/remote"

<span id="page-7-0"></span>3. It is suggested that you use **JDK 1.5** with JBoss 4.2.3GA. You can find the download for JDK 1.5 from Oracle Sun's website: [http://java.sun.com/javase/downloads/index\\_jdk5.jsp,](http://java.sun.com/javase/downloads/index_jdk5.jsp) select **Java Runtime Environment (JRE) 5.0 Update 22**.

**IMPORTANT:** *JDK 1.5 is required if you are connecting to SQL Server.*

### **Step 3: Creating a New Server Configuration**

To create a new server configuration go to "<JBoss\_Installation\_H>/server", copy the default folder, and rename it to "SR\_Server".

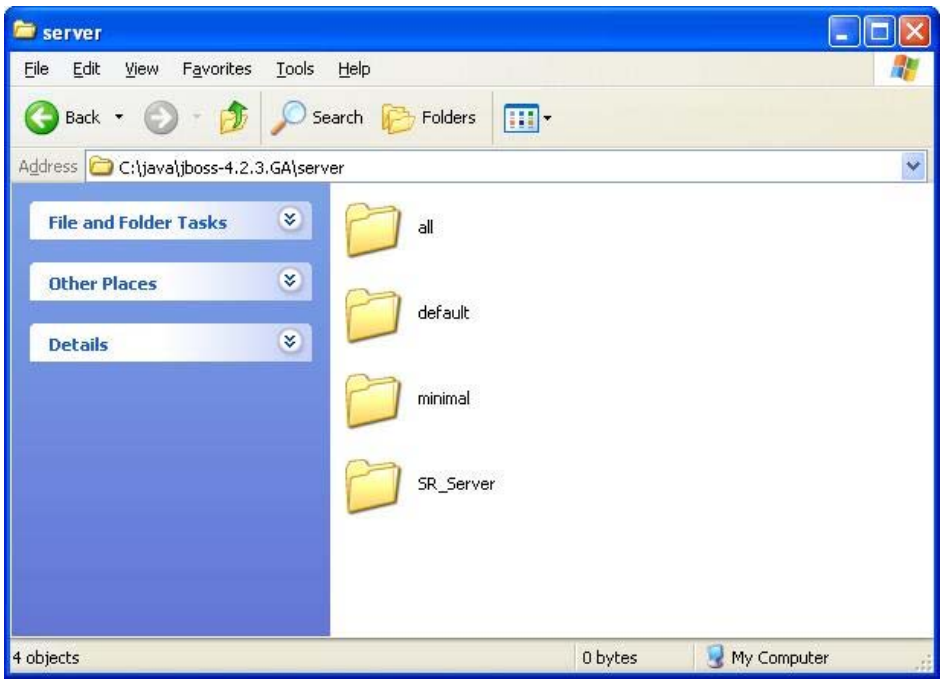

*Figure 1 – JBoss Server Folder* 

### **Step 4: Modifying JBoss Classpath**

In order to successfully run the SoftRater application you'll need to make the following modification to the JBoss server classpath:

• Delete Jaxen.jar file from <JBoss\_Installation\_Home>/server/SR\_Server/lib/ folder and copy to this same location the Jaxen-Core.jar, this file can be downloaded as part of JDOM 1.1 dependencies.

### **Step 5: Editing the JNDI Properties**

To create a new JNDI property go to "<JBoss\_Installation\_Home>/SR\_Server/conf" folder and edit the "jndi.properties" file. This modification allows the application to run, if this step is not executed the application will hang without reporting any errors.

<span id="page-8-0"></span>The file should look like this:

# DO NOT EDIT THIS FILE UNLESS YOU KNOW WHAT YOU ARE DOING # java.naming.factory.initial=org.jnp.interfaces.NamingContextFactory java.naming.factory.url.pkgs=org.jboss.naming:org.jnp.interfaces **INSBRIDGE\_APP\_DIR=<Path\_Of\_Configuration\_File>**  insbridge.net.softraterconfig.xml

### **Locating the Configuration Files**

You will need to verify that the application configuration file exists on the path specified:

• insbridge.net.softraterconfig.xml

### **Step 6: Installation of Insbridge.Fwk.APP (IBSS\_JBoss.ear)**

Deploying the IBSS\_JBoss.ear file on JBoss is a one step procedure, copy the provided file (IBSS\_JBoss.ear) to the following location: "<JBoss\_Installation\_Home>/server/SR\_Server/deploy"

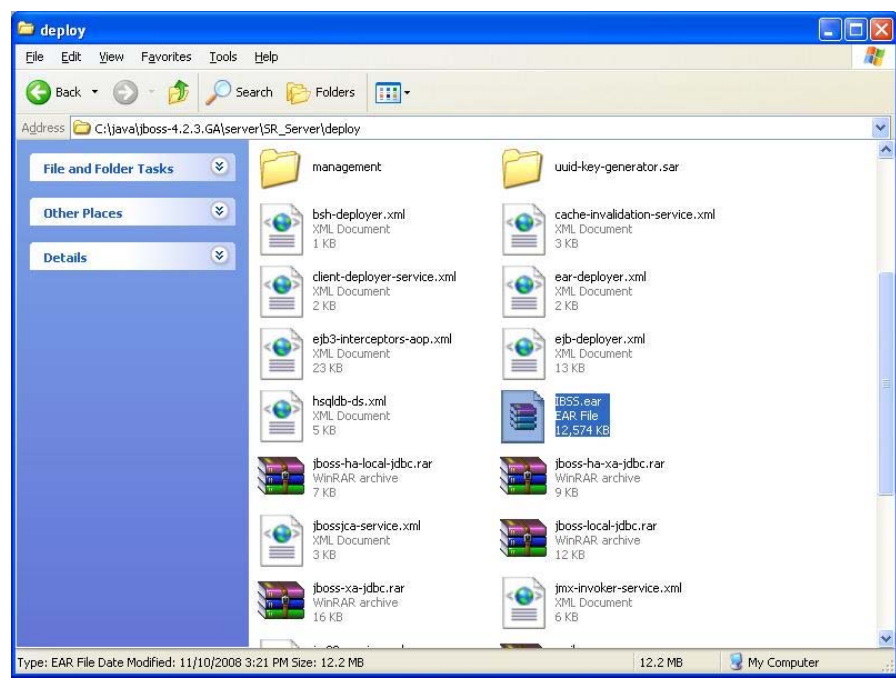

*Figure 2 – JBoss Deploy Folder* 

### <span id="page-9-0"></span>**Step 7: Starting the JBoss Server**

To start the JBoss server open a console (Windows) or shell (Linux) and access the <JBoss\_Installation\_Home>/bin folder, on this location type the following command:

**Windows:**  Run –c SR\_Server –b <Host\_IP\_Address> **Linux:**  Run.sh –c SR\_Server –b <Host\_IP\_Address>

## <span id="page-10-0"></span>**CREATING A SOFTRATER DATABASE**

The Insbridge Framework Application container for the SoftRater J2EE EJB contains the JDBC connection drivers that support operational connectivity to the DBMS system listed before. It also contains vendor specific DDLs for the SoftRater operations database schema creation which can be altered by DBA's for setup compliance for varying corporate environments, i.e. TABLESPACE and SCHEMA target definitions.

To obtain Database Definition Language (DDL) scripts for a target DBMS type view the "SoftRater\DDL" subdirectory in the Insbridge IBFA installation directory.

i.e. C:\Program Files\Oracle\IGBU\Insbridge\SoftRater\DDL

Please allow the DBA to review the scripts before attempting to create a SoftRater database schema.

The SoftRater EJB data access system contains all the required JDBC drivers for connectivity to the support DBMS's. TCP/IP connection visibility to the DB Platform is required along with the database server system configured connection PORT for operational use of the SoftRater system. No other supplemental drivers or libraries are needed to establish a connection.

#### **IMPORTANT:** *It is strongly recommended that any database modification be performed by a qualified*  database administrator (DBA). The database setup procedures and tasks require the skill *set of a database administrator. If you are not a database administrator, please stop. Improper setup may result in unwelcome changes to the database. Please consult with a qualified database administrator before proceeding.*

### **Microsoft SQL Server**

#### **JDBC Driver Class**

"com.microsoft.jdbc.sqlserver.SQLServerDriver"

#### **Supported Versions – 2005 SP/2 and 2008 SP/1**

#### **User Account Requirements**

Create Table Create Index Execute on the SoftRater User Defined Stored Procedures

### **ORACLE**

SoftRater database schema is support by all available ORACLE database platforms.

#### **JDBC Driver Class**

"oracle.jdbc.driver.OracleDriver" Using prefix jdbc:oracle:thin:

#### <span id="page-11-0"></span>**Supported Versions – 10g, 11g**

#### **User Account Requirements**

Create Table Create Index Query access to "SYS.OBJ\$"

#### **IBM DB2**

SoftRater database schema is supported on all available DB2 database platforms.

#### **JDBC Driver Class**

"com.ibm.db2.jcc.DB2Driver" For Native AS400 – "com.ibm.as400.access.AS400JDBCDriver"

#### **Supported Version – 9.1**

#### **User Account Requirements**

Create Table Create Index Query access to "SYSIBM.SYSTABLES"

#### **Configuration Settings**

● **Required** 

The query dynamics of the SoftRater system requires some modification to Configuration settings. The following Performance Configurations parameters required to the target SoftRater database. Instance Level – ASLHEAPSZ >= 1024 Instance Level – QUERY\_HEAP\_SZ => 10240

Database Level – APPLHEAPSZ >= 1024

● **Recommended** 

The query dynamics of the SoftRater system will benefit from the following modification to Configuration settings.

Instance Level – INTRA\_PARRALLEL (Yes) – For Symmetrical Processing Machines (CPU >=2)

Database Level – DFT\_DEGREE (-1) – For Symmetrical Processing Machines (CPU >=2). Allow the optimizer to determine the degree of intra-partition parallelism based on the number of processors and the type of query.

#### **Native z/OS**

Support for IBM DB2 for native z/OS requires a specific set of the DDL scripts. They are labeled in the ddls\db2 directory with the ZOS DB2.ZOS prefix. DBA's should review these scripts, starting with the DB2.ZOS.SETUP.sql file that contains create templates for default; STORAGE GROUP, DATABASE, default TABLESPACE. All other table create scripts can be reviewed, altered and executed in any other to be consistent with chosen database standards.

## <span id="page-12-0"></span>**ACCESSING THE APPLICATION**

You will be able to access the application by typing http://<ServerName or IP Address>:8080/IBSS

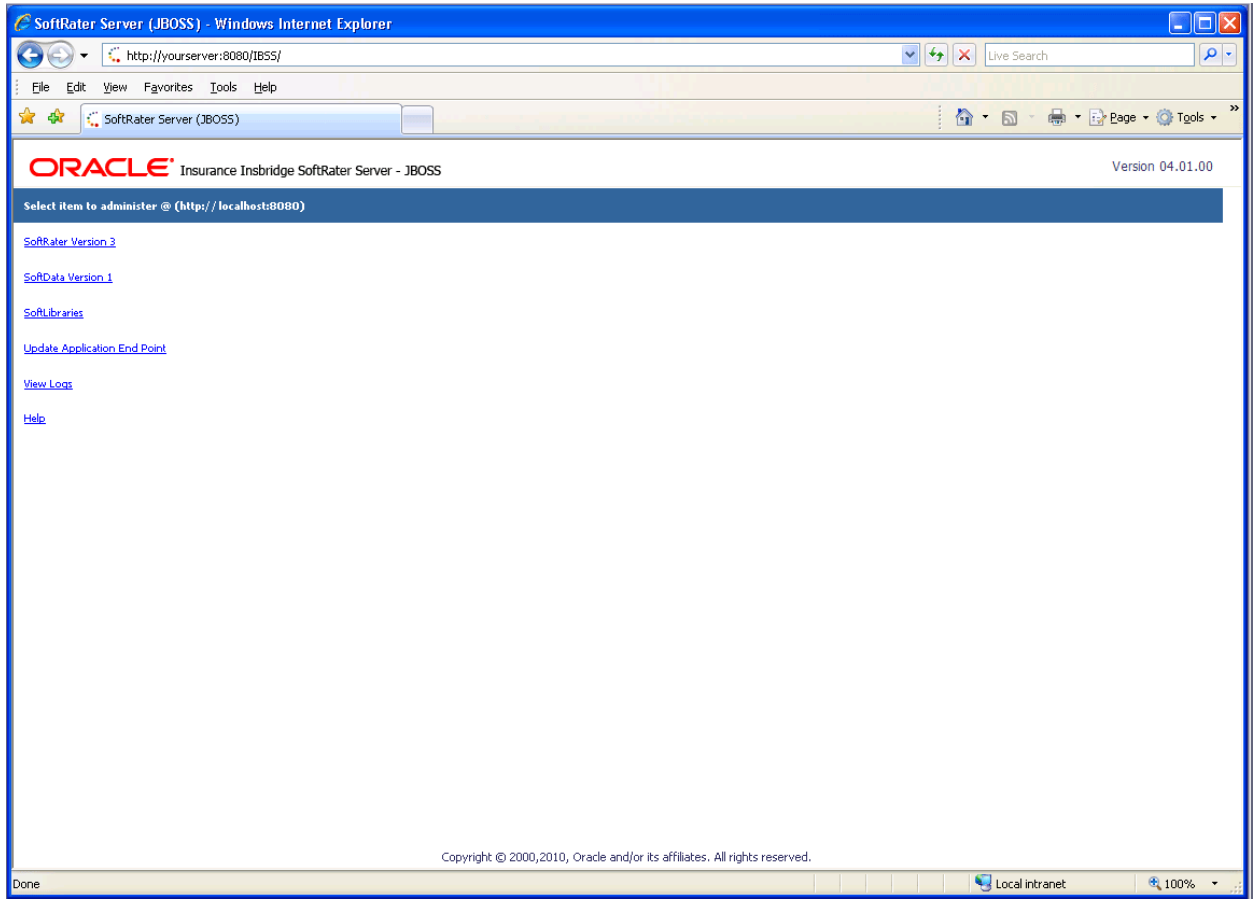

*Figure 3 JBoss Main Page* 

**NOTE:** *If you changed the JBoss default port (8080) during the Server creation, you should change the default application port on the ["Update Application End Point](http://localhost:7006/IBSS/UpdateSOAPEndPoint.jsp)" option located in the IBSS main page before accessing the application WebServices and methods.*

**NOTE:** *The IBSS parameter in the application URL must be capitalized.*

## <span id="page-13-0"></span>**SQL SERVER UPGRADE**

If you are utilizing SQL Server and want to keep your current Environment settings, you will need to edit the insbridge.net.softraterconfig.xml file.

- 1. Deploy the new .EAR file.
- 2. Open the insbridge.net.softraterconfig.xml. The insbridge.net.softraterconfig.xml file will be located in the folder you setup when you initially installed SoftRater for JBoss. For example, INSBRIDGE\_APP\_DIR=<Path\_Of\_Configuration\_File>
- 3. Make a back-up copy of this file.
- 4. In the insbridge.net.softraterconfig.xml file, find this section:

```
<jdbcDriver provider="1" name="SQLSERVER"> 
 <jdbcDriverClassName>com.microsoft.jdbc.sqlserver.SQLServerDriver</jdbcDriverClassName> 
 <jdbcUrlPrefix>jdbc:microsoft:sqlserver://</jdbcUrlPrefix> 
  <jdbcFetchSize>25</jdbcFetchSize> 
</jdbcDriver>
```
And replace it with this:

```
<jdbcDriver provider="1" name="SQLSERVER"> 
 <jdbcDriverClassName>com.microsoft.sqlserver.jdbc.SQLServerDriver</jdbcDriverClassName> 
 <jdbcUrlPrefix>jdbc:sqlserver://</jdbcUrlPrefix> 
 <jdbcFetchSize>25</jdbcFetchSize> 
</jdbcDriver>
```
5. Restart the Application Server.

If you do not need your current environments:

- 1. Copy the existing insbridge.net.softraterconfig.xml and park it in a safe place. This is precautionary.
- 2. Copy the insbridge.net.softraterconfig.xml from the SoftRater for JBoss 04.01.00 zip file.
- 3. Paste the new file over the current file. The insbridge.net.softraterconfig.xml file will be located in the folder you setup when you initially installed SoftRater for JBoss. For example, INSBRIDGE APP DIR=<Path Of Configuration File>.

If this is a new installation, you are not required to do any additional steps.

## <span id="page-14-0"></span>**UPGRADING THE APPLICATION**

Oracle Insurance Insbridge Rating and Underwriting Release 4.1 has been tested and certified on JBoss 4.2.3GA.

### **UPGRADE NOTICE**

This notice is for customers currently running a SoftRater for Java engine release 3.12 or previous. This includes:

- **SoftRater for WebLogic**
- **SoftRater for WebSphere**
- **SoftRater for JBoss**

Necessary updates have been made to the SoftRater for Java engines:

- SoftRater for WebSphere has been updated to SOAP version 1.1.
- **SoftRater for WebLogic has been updated to SOAP version 1.2**.
- **SoftRater for JBoss has been updated to SOAP version 1.2**.

These changes mean that the WSDLs for the SoftRater for Java engines have been modified. Updated WSDL documents will need to be incorporated into any client calling application that communicates with SoftRater. If upgrades are done to the SoftRater for Java engines without updating the calling applications, the calling application will fail.

**Please update a test environment prior to deploying to production.** Install the .EAR file in a test environment to obtain the WSDL. Update your calling application and then test again. When testing is complete, you can upgrade your other environments.

**NOTE:** *Customers running a Windows only environment, without a Java component, will not be affected.*

These updates are for the SoftRater for Java engines only.

## <span id="page-15-0"></span>**UPGRADING FROM A PREVIOUS VERSION**

Upgrading from Oracle Insurance Insbridge Rating and Underwriting **Release 3.12 or previous** to release 4.1 will require the previous .EAR and config files to be removed. The new .EAR file can then be deployed and the new config file must be implemented.

WSDLs have been updated in this release. Any application making a call to SoftRater will need to be updated with the new WSDL. If upgrades are done to SoftRater for JBoss without updating the calling application, the calling application will fail.

#### **NOTE: UPGRADE YOUR TEST ENVIRONMENT PRIOR TO PRODUCTION.**

- 1. Make a back-up copy of the current config file. The configuration information will need to be reentered in IBSS. The updated config file will not contain this information. This information cannot be directly imported but a copy of the original file may be helpful when re-entering.
- 2. Stop the JBoss Service.
- 3. Delete the old .EAR file from the JBoss deployment directory. ie: <JBOSS\_Installation\_Home>/server/SR\_Server/deploy/
- 4. Remove the old config file. Go to "<JBoss\_Installation\_Home>/SR\_Server/conf" folder and look the "jndi.properties" file. The configuration file information should be located here.
- 5. Install the new .EAR file. Copy the IBSS\_JBoss.ear file to the following location: <JBoss\_Installation\_Home>/server/SR\_Server/deploy.
- 6. Start the JBoss Service.
- 7. Enter IBSS. You will need to re-enter the config information. Please see the Insbridge Rating and Underwriting SoftRater Server Guide.
- 8. If necessary, obtain any WSDL information from IBSS and update any calling application.
- 9. Test your configuration and updated calling applications before deploying to production.

**NOTE:** *You do not need to do an upgrade if you are running release 3.13.5, 4.0, or 4.1.*

## <span id="page-16-0"></span>**CONTACTING SUPPORT**

If you need assistance with an Oracle Insurance Insbridge Rating and Underwriting System product, please log a Service Request using My Oracle Support at [https://support.oracle.com/.](https://support.oracle.com/)

**Address any additional inquiries to:** 

**Oracle Corporation**  World Headquarters 500 Oracle Parkway Redwood Shores, CA 94065 U.S.A.

Worldwide Inquiries: Phone: +1.650.506.7000 Fax: +1.650.506.7200 oracle.com

## **TTY ACCESS TO ORACLE SUPPORT SERVICES**

Oracle provides dedicated Text Telephone (TTY) access to Oracle Support Services within the United States of America 24 hours a day, seven days a week. For TTY support, call 800.446.2398.

## <span id="page-17-0"></span>**INDEX**

#### .EAR File Naming, 6

#### **C**

**.**

config/ddl subdirectory, 10 Configuration Settings DB2, 11 DB2 Modifications, 11 Creating New JNDI Property, 7 New Server Configuration, 7

#### **D**

Database IBM DB2 Support, 11 MS SQL Support, 10 ORACLE Support, 10 SoftRater, 10 Database Definition Language Scripts, 10 DB2 zOS, 11 DB2 Database Configuration Settings, 11 JDBC Driver Class, 11 Recommendations, 11 SoftRater Database Schema, 11 Supported Version, 11 User Account Requirements, 11 DBA, 10 DBMS, 10 DDL, 10 DDL scripts zOS on DB2, 11 ddls\db2 Directory, 11 Deploying IBSS.ear, 8 **Directory** ddls\db2, 11

#### **E**

Edition Notice, 2

#### **I**

IBRU, v IBSS, iv IBSS.ear Deploying, 8 Insbridge SoftRater Server, iv

#### **J**

*JBoss Port 8080*, 12 JBoss Server Starting, 9 JBoss server classpath Modifying, 7 JDBC Connection Drivers, 10 JNDI Property Create New, 7

#### **M**

Modifying JBoss server classpath, 7

#### **N**

Naming.EAR File, 6

#### **O**

ORACLE SoftRater Database Schema, 10 ORACLE Database JDBC Driver Class, 10 Supported Version, 11 User Account Requirements, 10

#### **P**

Performance Configurations Parameters SoftRater Database, 11

#### **Q**

Quick List, 6

#### **R**

Requirements DB2 Database, 11 ORACLE Database, 10 SoftRater EJB Data Access System, 10 SQL Server, 10 TCP/IP Connection, 10

#### **S**

**Scripts** Database Definition Language, 10 Server Configuration

Create New, 7 **SoftRater** Supported Databases, 10, 11 SoftRater Database, 10 SQL Server JDBC Driver Class, 10 SoftRater Database Schema, 10 Supported Version, 10 User Account Requirements, 10

**T**

TCP/IP Connection To DB Platform, 10

## **Z**

z/OS BD2, 11 ZOS DB2.ZOS, 11